## Lycée Antoine Roussin ISN 2013/2014 Terminale S

# **Programmation Python : convertisseur RGB hexadécimal avec affichage des couleurs.**

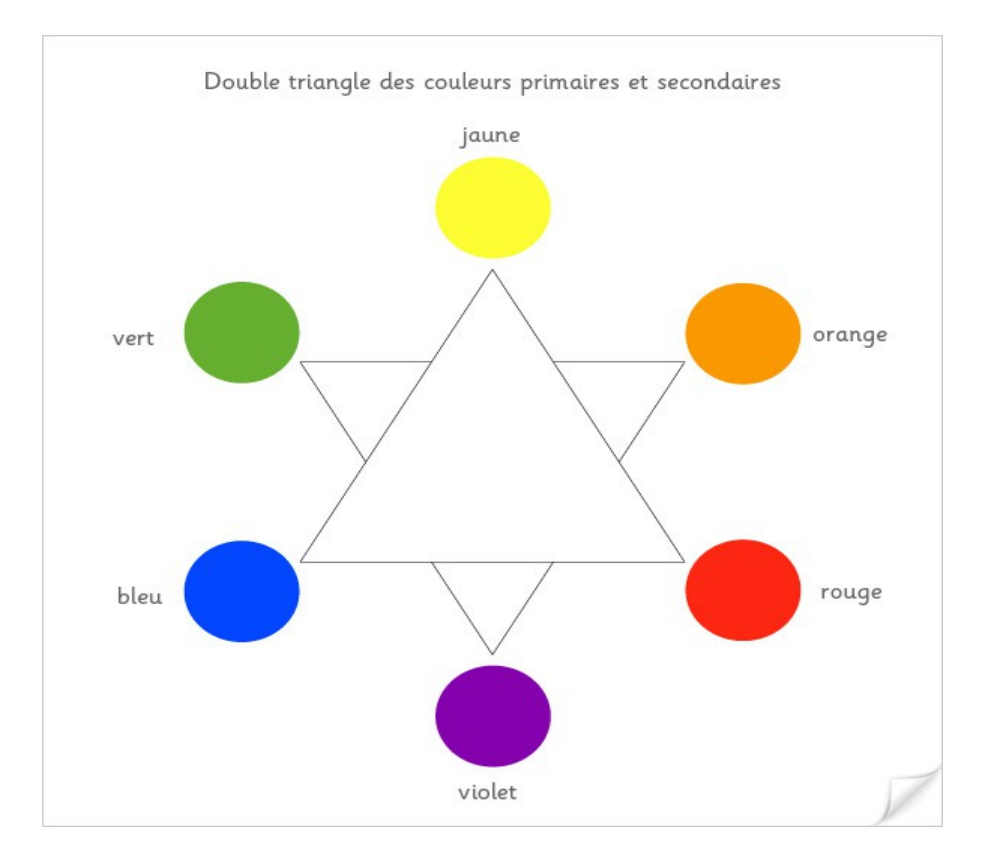

### **LEPERLIER Jossia**

# TABLE DES MATIÈRES

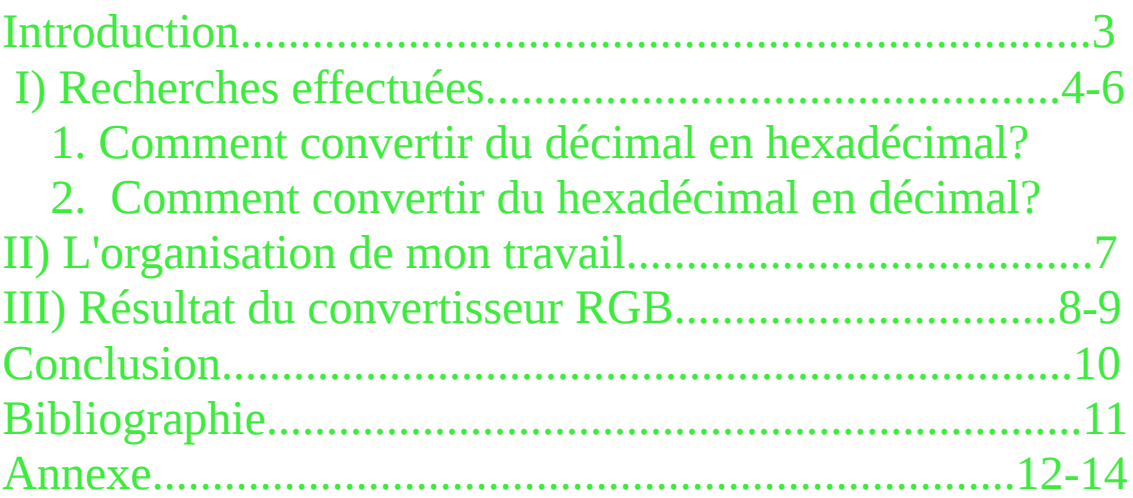

# **Introduction**

La couleur est la perception que nous avons des différentes longueurs d'onde qui constituent la lumière visible. Cet ensemble de longueurs d'onde qu'on appelle le spectre de la lumière s'étend du violet (400 nanomètres) au rouge (700 nanomètres). Au-delà de ces longueurs d'onde, la lumière devient invisible et on entre dans le domaine de l'ultraviolet et dans l'infrarouge .

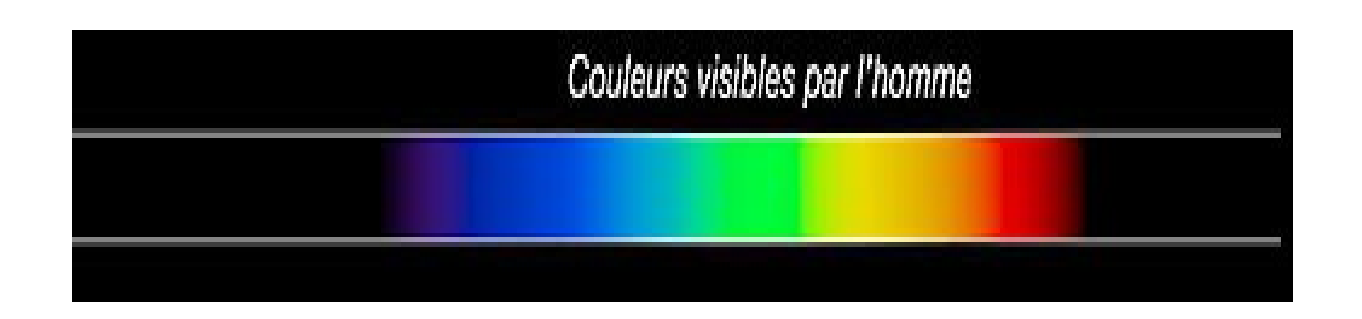

Une couleur est représentée par 3 octets (Red, Green, Blue) qui correspondent aux composants de la couleur rouge, vert et bleu en français. Chaque octet peut prendre la valeur 0 à 255 (ou 00 à FF en hexadécimal).

Comment convertir du décimal (rouge, vert, bleu) en hexadécimal et inversement en python??

Dans un premier temps je vais vous montrer les recherches que j'ai effectuées. Ensuite comment je me suis organisée afin d'élaborer mon projet. Et enfin j'exposerais mon travail final.

I) Recherches effectuées

Pour pouvoir réaliser ce projet tout au long de cette année, j'ai effectuée des recherches.

Tout d'abord j'ai voulu connaître comment fonctionne la couleur avec le RVB.

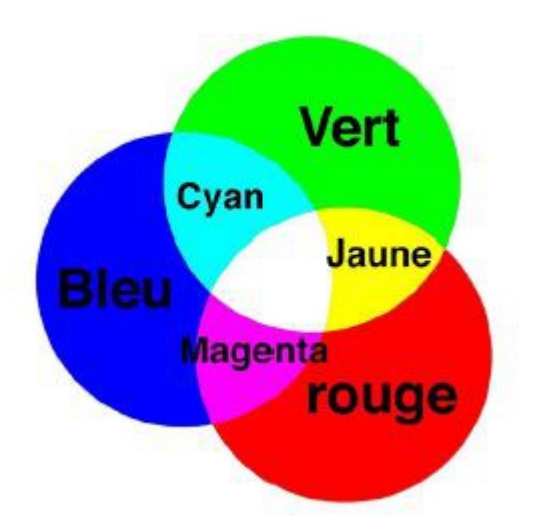

Ensuite j'ai voulu savoir comment convertir un décimal en hexadécimal et inversement.

J'ai fait des recherches, et fait beaucoup de calcul de conversion afin d'en comprendre le fonctionnement.

1. Comment convertir du décimal en hexadécimal?

Pour convertir du décimal en hexadécimal on utilise la division euclidienne.

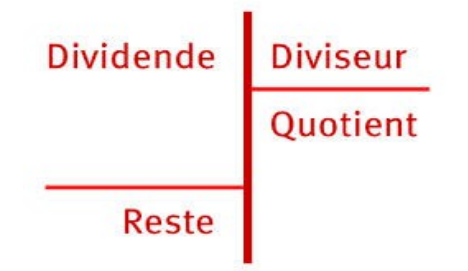

Le dividende peut varier de 0 à 255 pour la couleur. Le diviseur est 16 puisqu'on veut obtenir du hexadécimal (base 16).

Pour obtenir un nombre en hexadécimal on a besoin du quotient et le reste de ce nombre. Pour le quotient il faut seulement prendre sa partie entière.

Pour obtenir le quotient il suffit d'utiliser la formule suivante :

 $q = d \div 16$ 

Pour obtenir le reste il suffit d'utiliser cette formule :

 $r = d - q * 16$ 

#### **Exemples de calcul de conversion**

#### **Conversion du décimal en hexadécimal**

123 en hexadécimal

**123** ÷ 16 = 7, 6875 (Il faut seulement prendre la partie entière de la division euclidienne )

 $7 * 16 = 112$ 

```
123-112 = 11
```
7 correspond en hexadécimal à 7

11 correspond en hexadécimal à B

Décimal → Hexadécimal

 $123 \rightarrow 7B$ 

### 2. Comment convertir du hexadécimal en décimal?

Le système hexadécimal est un système de numérisation en base 16. Il utilise donc les 16 symboles. Les chiffres arabes pour les 10 premiers chiffres (de 0 à 9) et pour les 6 chiffres suivants on utilise des lettres de A à F. Pour la couleur le système hexadécimal est de 00 à FF.

```
Rang 0
X Y CORRESPONDENT AU NOMBRE EN HEXADÉCIMAL
\uparrowRang 1
Il faut chercher à quoi correspondent X et Y en décimal<br>XY = X * 16^{\wedge}1 + Y * 16^{\wedge}0= Nombre décimal
```
### **Conversion du hexadécimal en décimal**

### 8B en décimal

- 8 correspond à 8 en décimal
- B correspond à 11 en décimal
- $8B = 8*16 \cdot 1 + 11*16 \cdot 0$

```
= 139
```
### *Tableau de correspondance entre le décimal et l'hexadécimal*

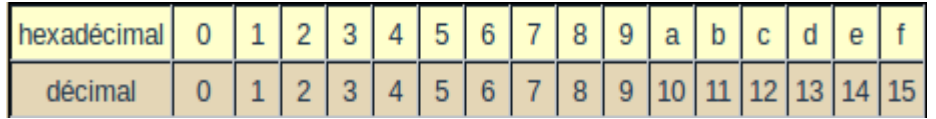

Grâce à ce travail j'ai pu faire des algorithmes effectuant ces conversions.

Grâce à ses algorithmes, j'ai pu réaliser deux petits programmes python qui les traduisent.

## II) L'organisation de mon travail

Pour élaborer ce projet, je me suis organisée. Les jeudis, en classe j'ai travaillé, les professeurs pouvaient m'aider en cas de problème ou d'incompréhension.

Je possède un carnet de bord où le travail et les recherches effectués y sont notés. J'ai également une clé usb où je garde précieusement une copie du travail en cours et des recherches réalisées.

À chaque jeudi, en cours, je posais des questions aux professeurs afin d'avancer et d'avoir des idées nouvelles pour mon projet. Tous les jours j'ai travaillé, afin que mon projet se réalise.

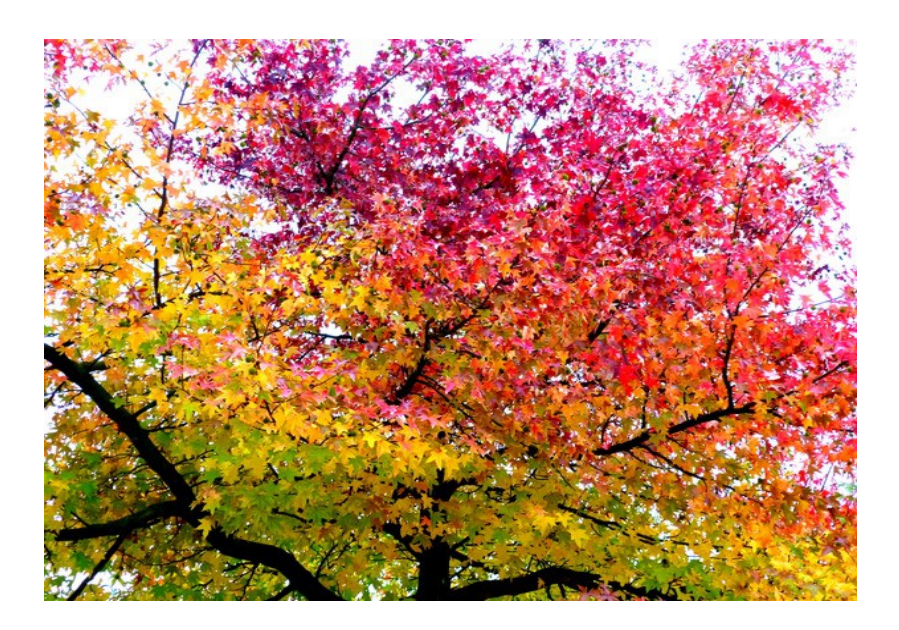

## III) Résultat du convertisseur RGB

 Mon programme a pour fonction de convertir les couleurs RVB (Rouge, Vert, Bleu) décimal en hexadécimal et inversement. Mon programme de conversion comporte plusieurs petits programmes afin d'exécuter ce que l'on demande. Lorsque je fais fonctionner mon programme python dans le terminal, il me pose tous d'abord une question :

```
jossia@POP-201004374-HP-625:~$ python '/media/F6EF-352D/2013-2014/isnprojbacjoss
ia/algomodifier/RGB-modifavecprof.py'
Voulez-vous convertir du décimal en hexadécimal? (oui/non)
```
Si je réponds oui à cette question, la partie correspondant à l'exécution de la conversion du décimal en hexadécimal s'exécute sinon c'est l'autre partie du programme qui se met en exécution afin d'obtenir les couleurs RVB décimal à partir des couleurs en hexadécimal.

Voici un exemple de conversion décimal en hexadécimal dans le terminal:

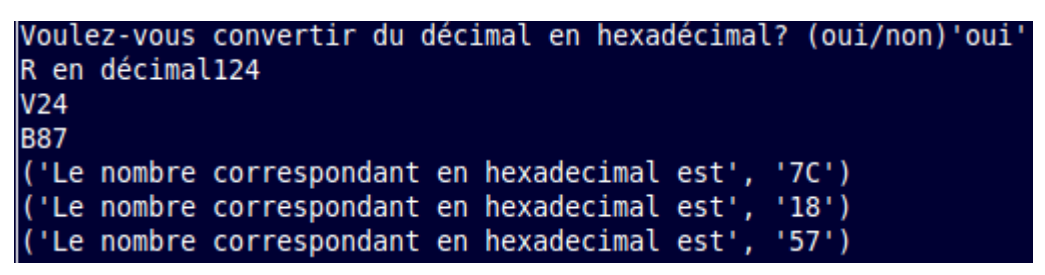

Ces 3 couleurs RVB correspondent à cette couleur:

### Voici un exemple de conversion hexadécimal en décimal dans le terminal:

```
Voulez-vous convertir du décimal en hexadécimal? (oui/non)'non'
R en hexa'87'
V'CE'
B'FA'
|87\rangleLe rang 1 correspond en décimal à 8
Le rang 0 correspond en décimal à 7
Le nombre correspondant en décimal est 135
None C E
Le rang 1 correspond en décimal à 12
Le rang 0 correspond en décimal à 14
Le nombre correspondant en décimal est 206
None F A
Le rang 1 correspond en décimal à 15
Le rang 0 correspond en décimal à 10
Le nombre correspondant en décimal est 250
```
Ces 3 couleurs RVB correspondent à cette couleur:

## *CONCLUSION*

Pour pouvoir faire un programme python qui convertisse les couleurs RVB j'ai dû tout d'abord comprendre le fonctionnement de la conversion d'une couleur décimale en hexadécimale et inversement. J'ai fait des programmes python, cela n'a pas été facile mais grâce à ces programmes j'ai pu réaliser la programmation de mon projet. Malheureusement je n'ai pas pu faire l'affichage de la couleur.

Grâce à ce projet, je me suis améliorée dans la programmation python.

# **Bibliographie**

<http://fr.wikipedia.org/wiki/Couleur>

<http://www.proftnj.com/RGB3.htm>

<http://info.sio2.be/kpz/2/9.php>

[http://fr.wikipedia.org/wiki/Syst%C3%A8me\\_hexad](http://fr.wikipedia.org/wiki/Syst%C3%A8me_hexad%C3%A9cimal) [%C3%A9cimal](http://fr.wikipedia.org/wiki/Syst%C3%A8me_hexad%C3%A9cimal)

#### Annexe

#### **Programme python qui convertit du décimal en hexadécimal**

```
# -*- coding: utf-8 -*-
```
def DecToHex(d): # condition du nombre en décimal  $q=(d//16)$  # calcul du quotient  $r=(d-q*16)$  # calcul du reste  $x$ Hex = HEX[q] + HEX [r]  $#$  concaténation de 2 chaînes de caractères return 'Le nombre correspondant en hexadécimal est' , xHex

HEX=['0','1','2','3','4','5','6','7','8','9','A','B','C','D','E','F']

d=256 while d>255: d=input('Entrez un nombre entier compris entre 0 et 255 : ') print DecToHex(d)

#### **Programme python qui convertit du hexadécimal en décimal**

```
# -*- coding: utf-8 -*-
```
def IndiceTabHEX(car): for i in range $(0,16)$ : if  $HEX[i]=\text{car}$ : return i

HEX=['0','1','2','3','4','5','6','7','8','9','A','B','C','D','E','F'] # XX='7f' # choisir un nombre en hexadécimal  $XX = input$ T input  $R$  intrez une valeur hexadécimale plus petite que  $FF$ print XX[0], print XX[1]  $d1 = IndiceTabHex(XX[0])$  # Appel d'une fonction donc parenthèses !

```
print 'Le rang 1 correspond en décimal à' , d1 
d2 = IndiceTabHEX(XX[1])print 'Le rang 0 correspond en décimal à' , d2 
D = d1 * 16 * * 1 + d2 * 16 * * 0print 'Le nombre correspondant en décimal est', D
```
#### **Programmation Python : convertisseur RGB hexadécimal.**

```
# -*- coding: utf-8 -*- 
def IndiceTabHEX(car): 
     for i in range(0,16):
           if HEX[i]=\text{car}:
                return i 
def DecToHex(d): # condition du nombre en décimal 
     q=(d/16) # calcul du quotient
     r=(d-q*16) # calcul du reste
     xHex = HEX[q] + HEX [r] # concaténation de 2 chaînes de
caractères 
     return 'Le nombre correspondant en hexadécimal est' , xHex 
HEX=['0','1','2','3','4','5','6','7','8','9','A','B','C','D','E','F'] 
     #def FonctionDecToHex(): 
     #d=256 
     #while d>255: 
     #d=input('Entrez un nombre entier compris entre 0 et 255 : ') 
     #print DecToHex(d) 
def FonctionHexToDec(XX): 
     # XX = input('Entrez une valeur hexadécimale plus petite que FF')print XX[0],
     print XX[1] 
     d1 = IndiceTabHEX(XX[0]) \# Appel d'une fonction doncparenthèses ! 
     print 'Le rang 1 correspond en décimal à' , d1 
     d2 = IndiceTabHEX(XX[1])print 'Le rang 0 correspond en décimal à' , d2 
     D = d1*16**1+d2*16**0
```
print 'Le nombre correspondant en décimal est' , D

```
def FonctionRGBHexaToDec():
```
R = input('R en hexadécimal') V = input('V en hexadécimal')  $B = input('B en hexadécimal')$ print(FonctionHexToDec(R)), print(FonctionHexToDec(V)), print(FonctionHexToDec(B))

```
def FonctionRGBDecToHec(): 
     R = input('R en décimal') 
     V = input('V en décimal') 
     B = input('B en decimal')
```

```
print(DecToHex(R)) 
print(DecToHex(V))
```

```
print(DecToHex(B))
```
def main():

print('Programme de conversion RGB ')

rep = input ('Voulez-vous convertir du décimal en hexadécimal? (oui/non)') #Ne pas oublier de mettre entre guillemets votre réponse.

if  $rep == 'oui'.$ 

print(FonctionRGBDecToHec())

else:

print(FonctionRGBHexaToDec()) # Ne pas oublier de mettre entre guillemets chaque nombre hexadécimal.

FonctionRGBHexaToDec() FonctionRGBDecToHec()